## **ILWIS Scripts to process the METOP S-10 data for the various windows**

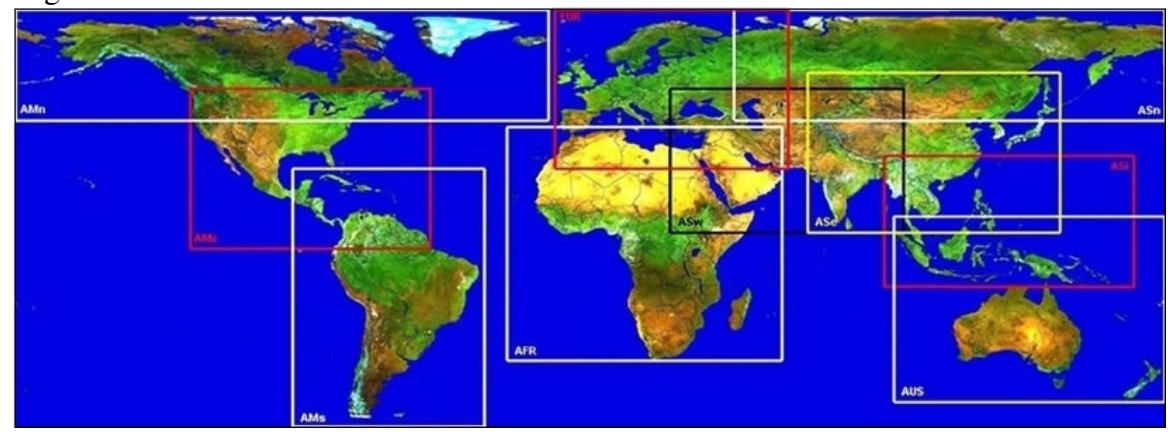

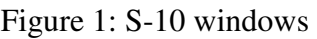

ILWIS scripts are available to import the data for the following windows:

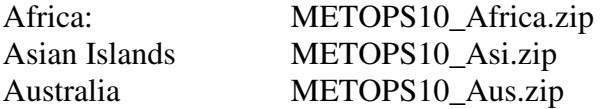

Installation Instructions:

Download the data from the VITO S10 Archive and unzip the file. Access to the data: www.metops10.vito.be/metop-S10\_pages/main.html

Download the respective ILWIS Script, unzip the file and copy the \*.isf and \*.isl in the ILWIS\Scripts. Copy the \*.grf file in the ILWIS\System directory.

Start ILWIS and from the Operation Tree, select scripts. The METOP S10 scripts for the selected window should appear. Double click the script and enter the appropriate time stamp, in a format yyyymmdecdec (y=year, m=month, dec=decade and can only be 01, 11 or 21).

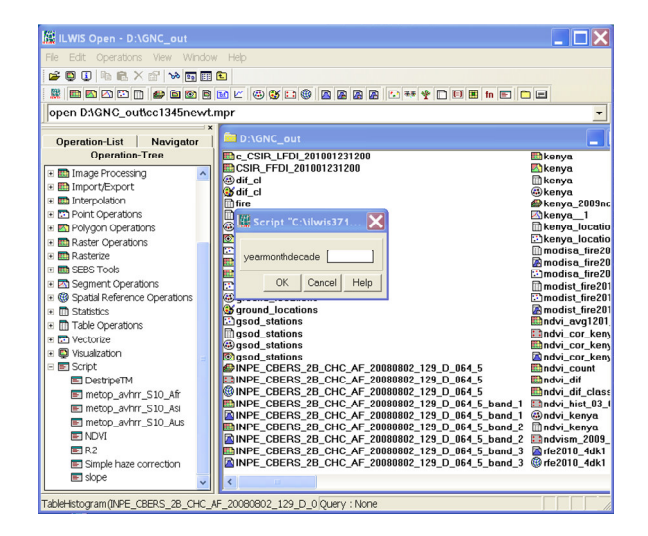

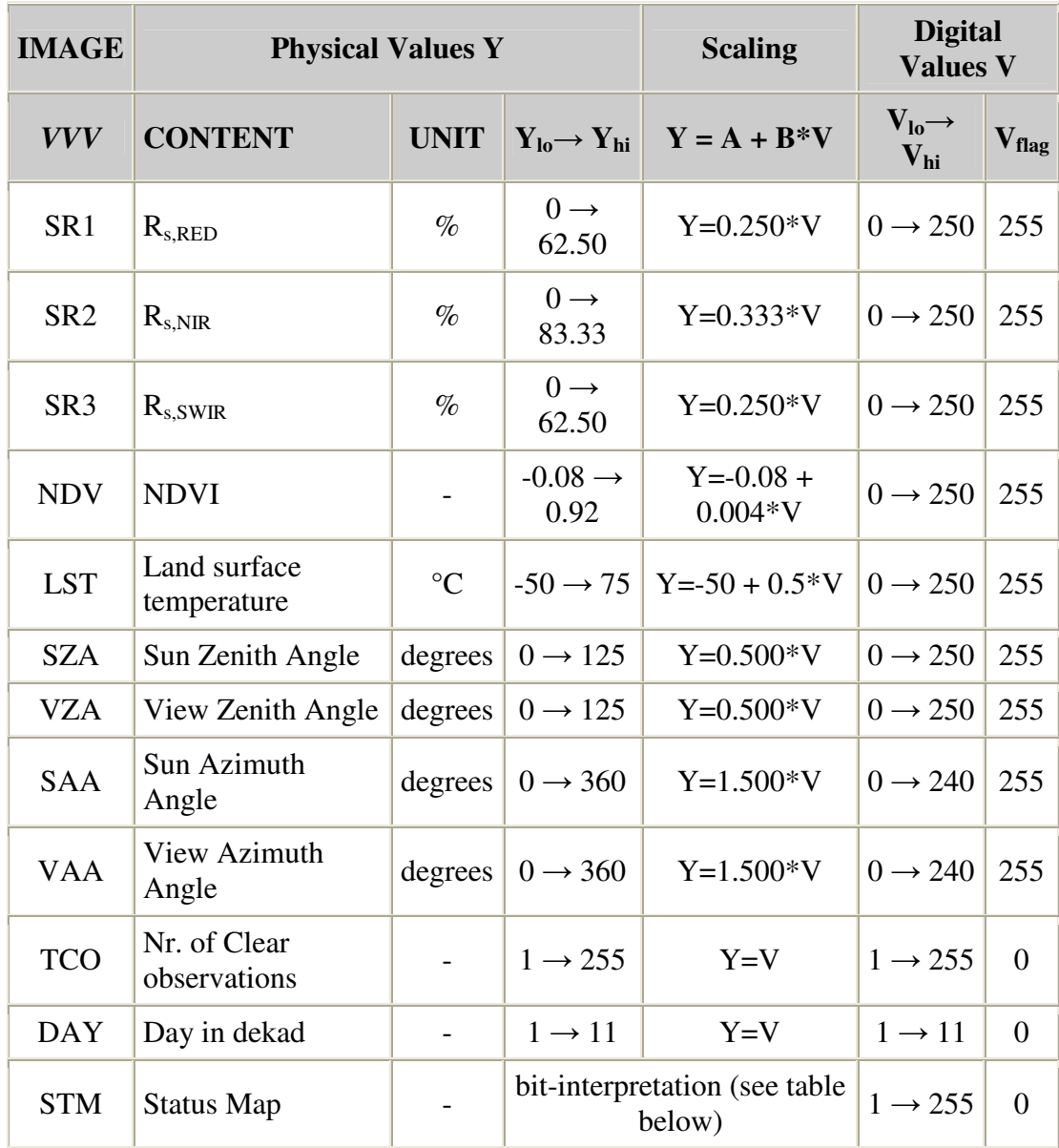

Wait until the processing is finished. The following map layers are obtained:

Note that where appropriate the scaling factors are implemented.